## Time Zone & Date Settings

Last Modified on 06/30/2020 11:09 am EDT

In the Organization Default Settings, there are several settings for Time Zone and Dates.

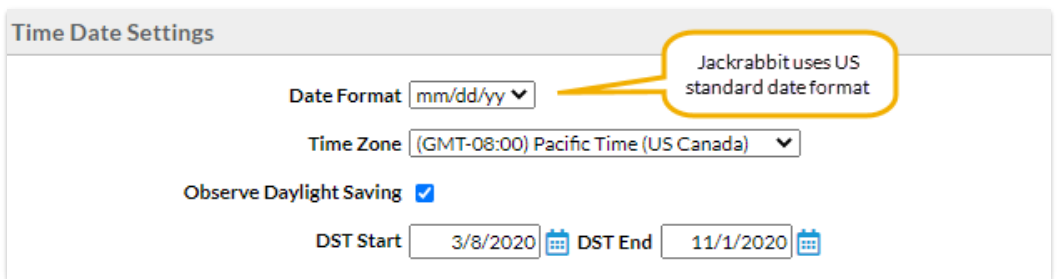

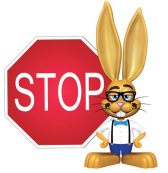

**Time and Date Settings are very important in Jackrabbit and should not be skipped during your Getting Started set up.**

- 1. Go to **Tools** > **Edit Settings**>**Organization Defaults** >**Time Date Settings**.
- 2. Select the*Date Format*for your organization. Jackrabbit uses the US standard date format of *mm/dd/yyyy* throughout the database and it is not possible at this time to use another format **inside** the database. You can, however, choose*dd/mm/yyyy* for external (customer) views such as on the *Web Registration* form: student birth date or on customer statements.
- 3. Verify your**Time Zone** to ensure that all financial transactions and enrollment records use your area's correct date and time.

**Note:** Jackrabbit defaults to Eastern Time - US/Canada if this setting is not changed.

- 4. Verify the dates if you observe daylight savings time and update if needed.
- 5. Click **Save Changes** on the upper left of the page.